## **Instructions for audio recordings with your smartphone**

**Emergency number** (for questions, problems or disturbances regarding the audio/video recording or data transfer): **(+43) 676 5451988**

## **Android smartphone:**

First of all, please download the (free) app: "Audio Recorder (no ads)"

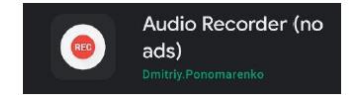

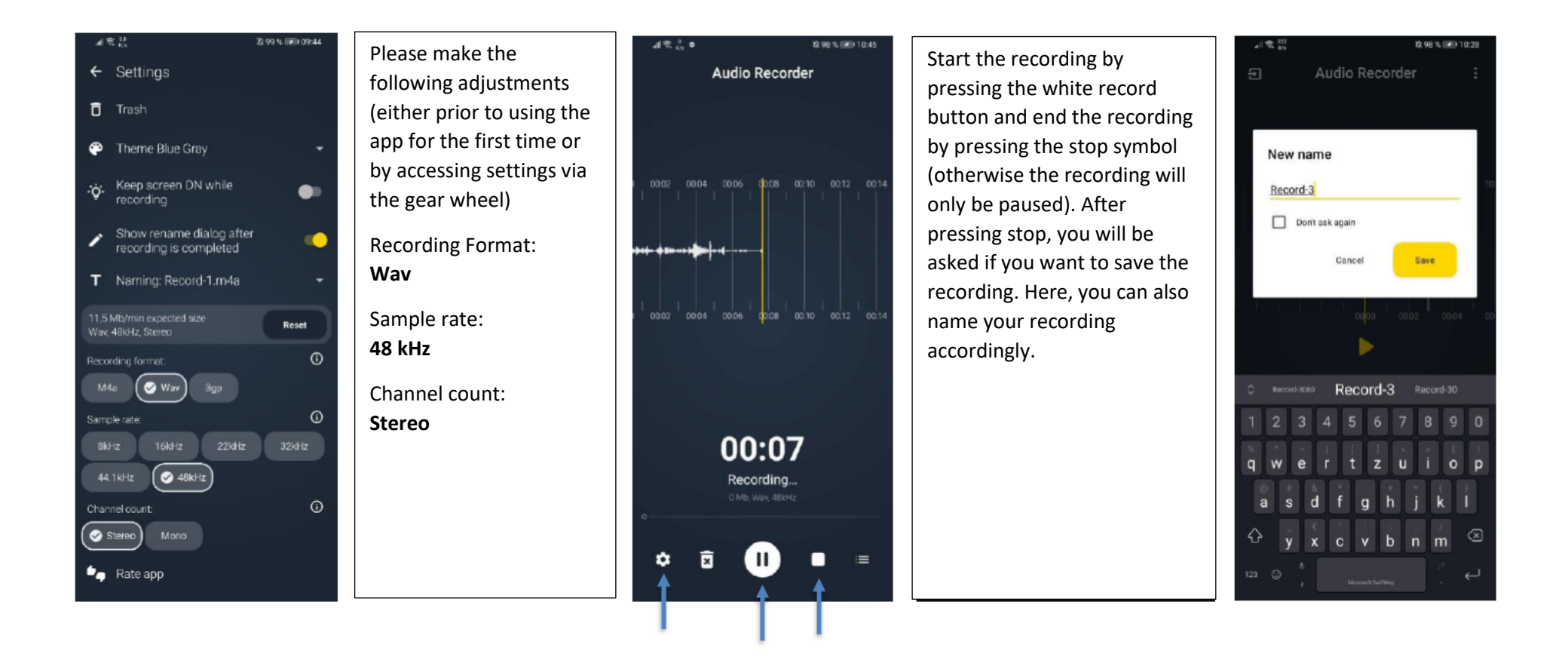

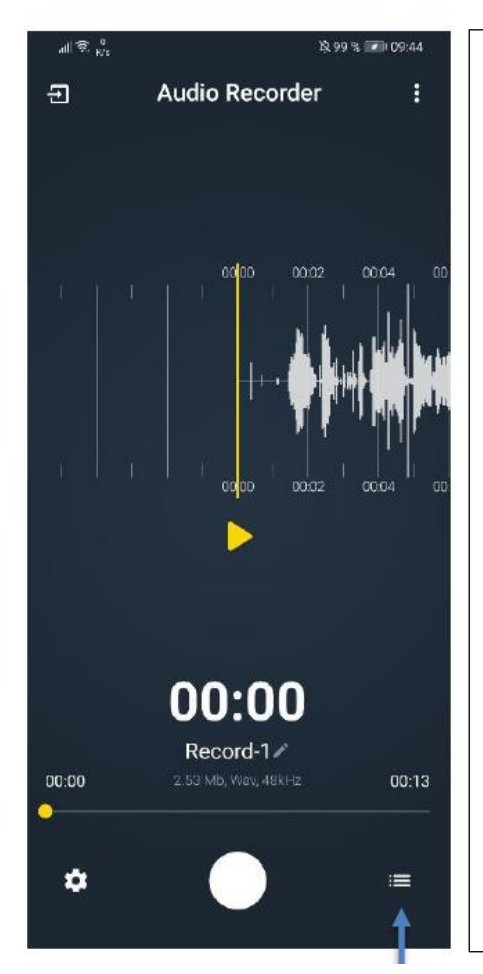

You can access your saved recordings via the menu below (list icon).

Click on the three dots next to the corresponding recording.

This way you can either send the recording to your own e-mail address or download it unto your smartphone to transfer the file to your computer via data cable.

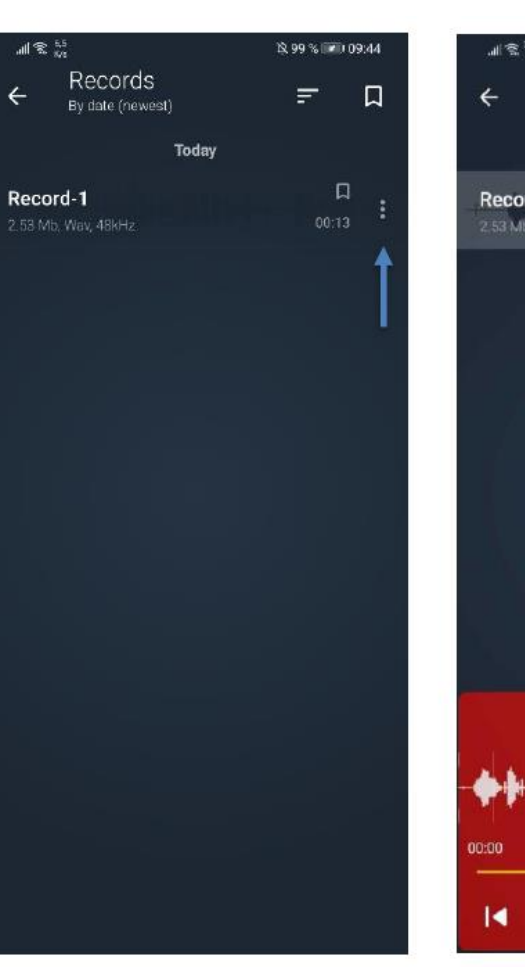

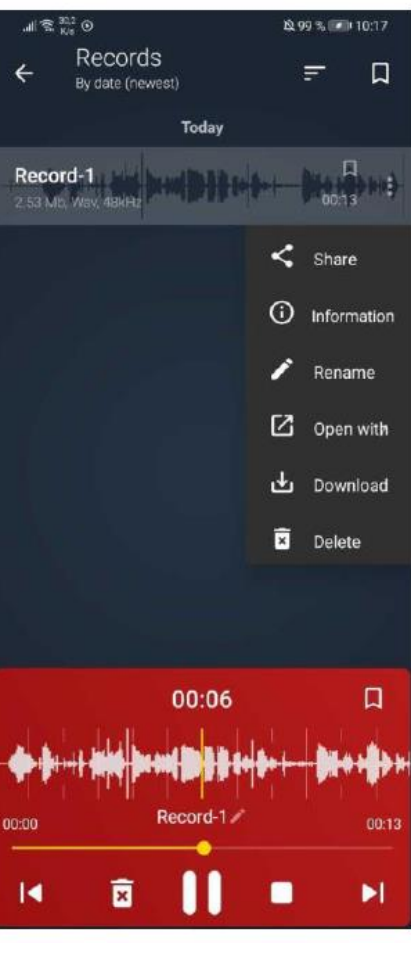

## **Android smartphone:**

First of all, please download the (free) app: "Voice Recorder/Diktiergerät VOZ"

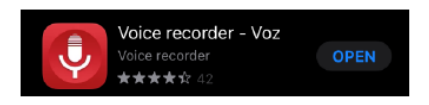

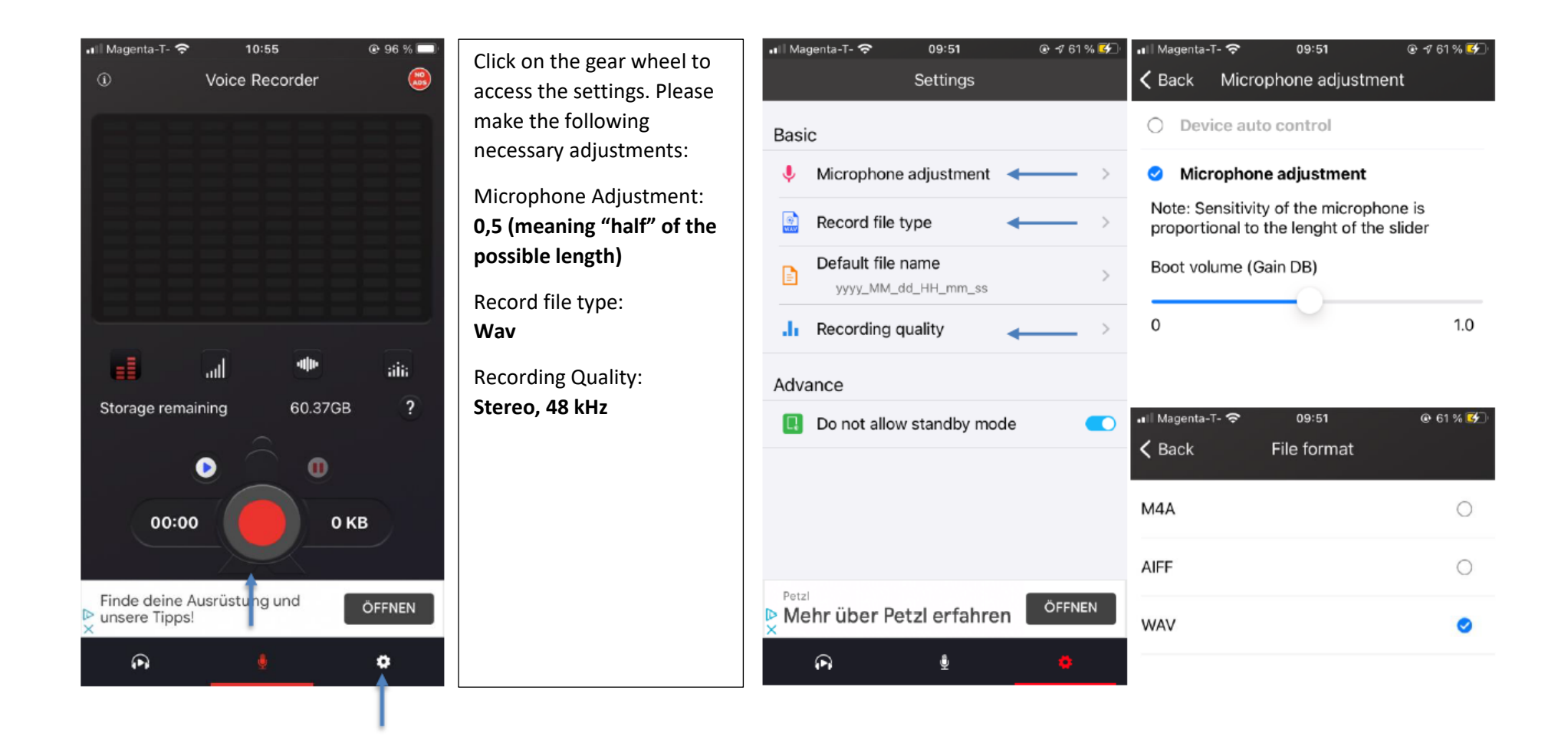

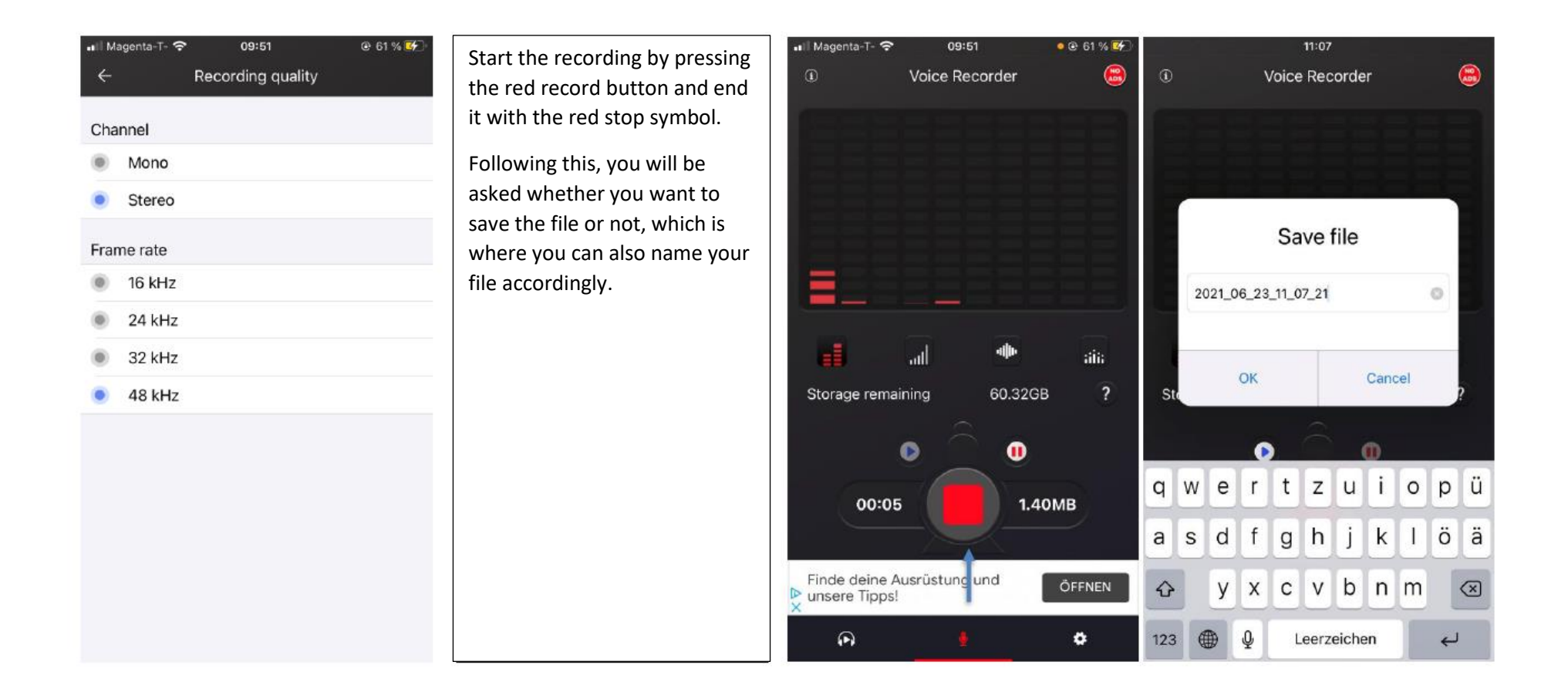

You can access your saved recordings via the menu below (headphone icon).

Click on the three lines next to the corresponding recording.

This way you can either send the recording to your own e-mail address (if possible, please use the MailDropfunction) or use the AirDrop function of your iPhone. You can also transfer the file to your computer via a data cable.

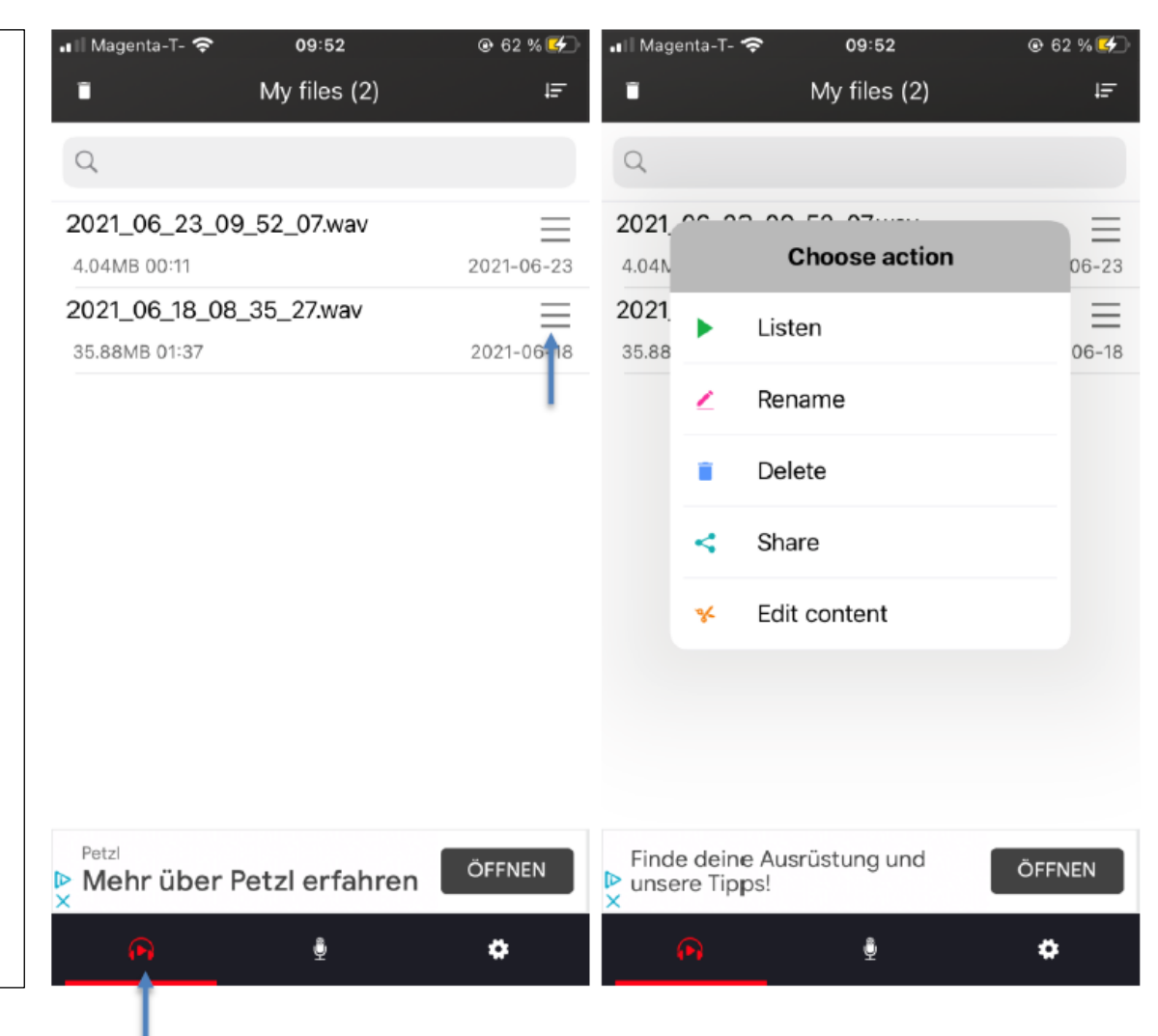